# **Описание функциональных характеристик программного обеспечения Currency box 1.0**

**1**

**г. Москва 2023г.**

#### **Оглавление**

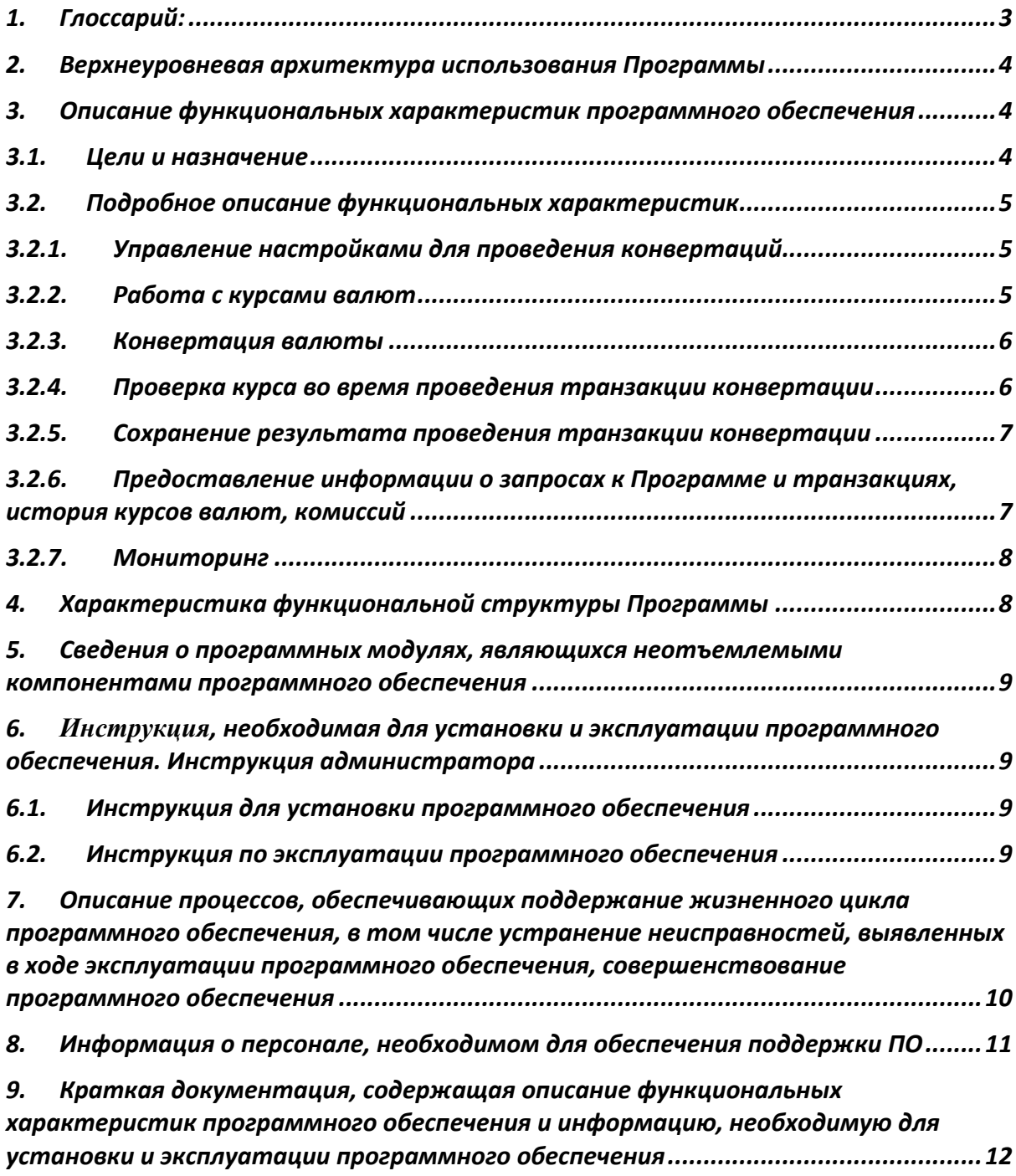

Настоящий документ «Описание функциональных характеристик программного обеспечения Currency box 1.0» предназначен для описания функциональных характеристик программного обеспечения **Currency box 1.0** (далее – Продукт, Программа) в части ее базового функционала и дополнительных подсистем и компонентов.

# <span id="page-2-0"></span>1. Глоссарий:

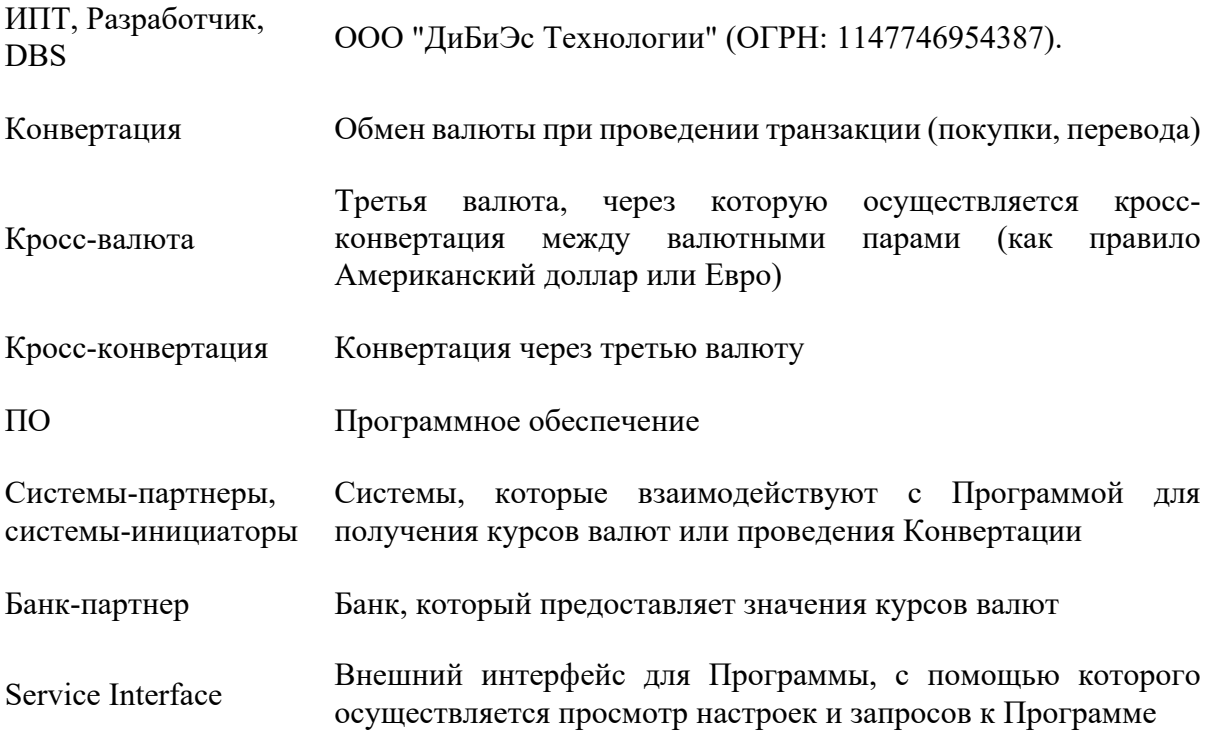

#### <span id="page-3-0"></span>2. Верхнеуровневая архитектура использования Программы

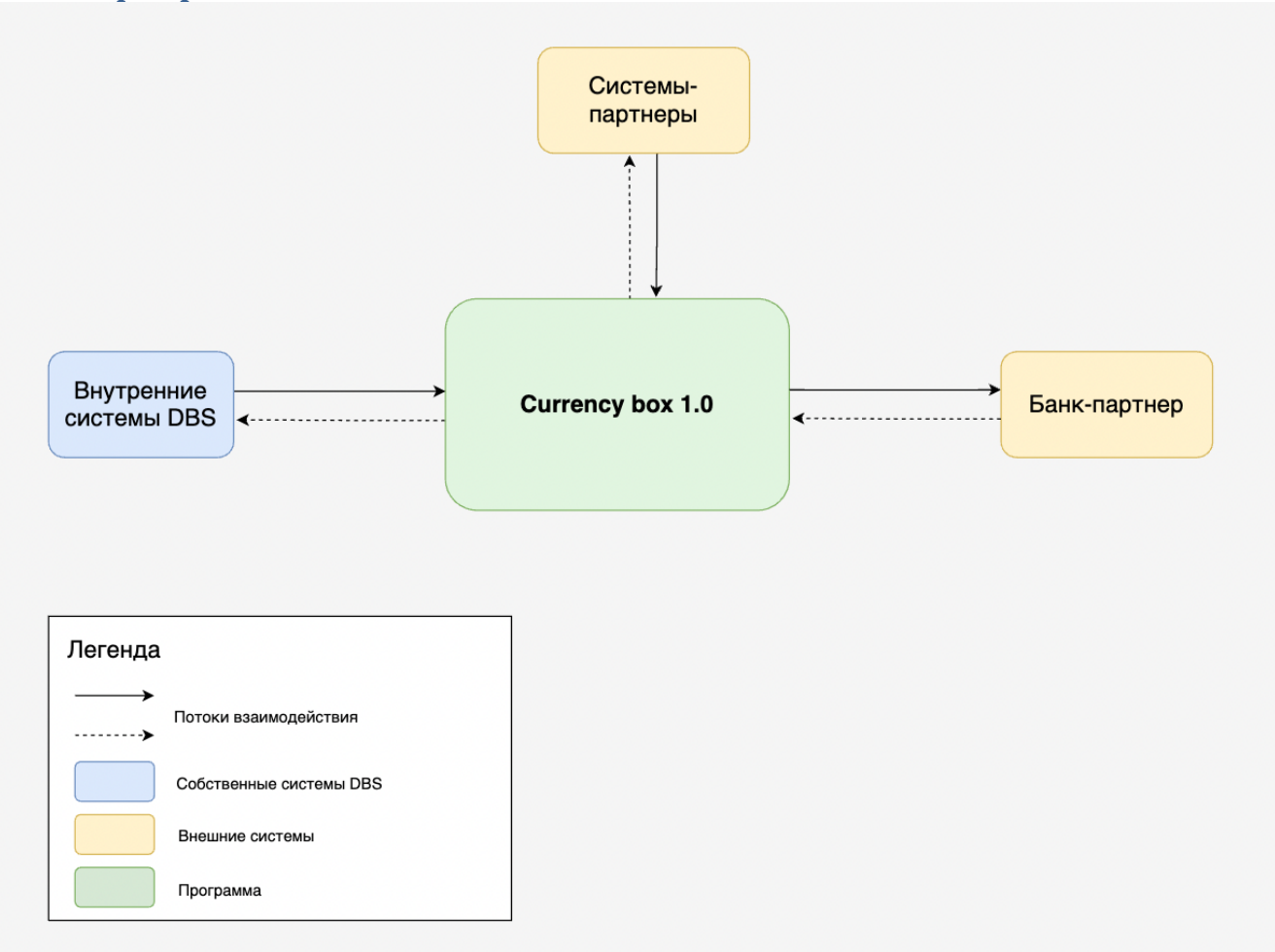

Настройка внешних систем не рассматривается в настоящем документе, исходим из того, что внешние системы настроены.

# <span id="page-3-1"></span>3. Описание функциональных характеристик программного обеспечения

#### <span id="page-3-2"></span>3.1. Цели и назначение

Программа Currency box 1.0 предназначена для предоставления курсов валют и расчета конвертации. Основными функциональными характеристиками Программы являются:

- 1. Управление настройками для проведения конвертаций;
- 2. Работа с курсами валют;
- 3. Конвертация валюты:
	- 1. Напрямую;
	- 2. Через кросс-валюту;
	- 3. С сохранением данных в транзакцию;
- 4. Проверка курса во время проведения транзакции конвертации;
- 5. Сохранение результата проведения транзакции конвертации;
- 6. Предоставление информации о запросах к Программе и транзакциях, истории курсов валют, комиссий;

#### 7. Мониторинг.

Программа Currency box 1.0 разработана с учетом внутренних требований безопасности.

#### <span id="page-4-0"></span>3.2. Подробное описание функциональных характеристик

#### <span id="page-4-1"></span>3.2.1. Управление настройками для проведения конвертаций

Создание настроек проведения конвертаций и их редактирование доступны пользователю через модуль внешнего интерфейса (Service Interface). Также с помощью модуля внешнего интерфейса реализована возможность установки курсов валют (подробнее в разделе 3.2.2 настоящего документа), включение и отключение проведения транзакций и взаимодействие с другими внешними системами. Внешний интерфейс подключается к Currency box 1.0 согласно требованиям безопасного соединения. Доступ к редактированию настроек только у сотрудников сопровождения с определенными ролями. После внесения изменений в настройки необходимо применить обновления.

При изменении значения этой комиссии создается событие, по которому отправляется уведомление списку сотрудников, у которых есть доступ для подтверждения изменения комиссии. В уведомлении на почту таким сотрудников приходит ссылка, по которой сотрудник может ознакомиться с изменениями и с их инициатором и подтвердить или отклонить изменения. После этого изменения вступают в силу, и у события меняется статус.

Также в настройках внешней системы для получения значений курса валют можно настроить стабилизацию курса до указанного времени при незначительных изменениях значений курса.

#### <span id="page-4-2"></span>3.2.2. Работа с курсами валют

Для предоставления курсов валют Системам-партнерам, а также для проведения конвертаций Currency box 1.0 получает значения курсов валют в Банках-партнерах в зависимости от запрашиваемой пары валюты.

Система-партнер отправляет запросы в Currency box 1.0 для получения значения текущего курса по интересующим парам валют (подробнее в Приложении 1), Currency box 1.0 отправляет запрос в Банк-партнер для получения актуального курса и возвращает полученное значение инициатору запроса. В списке логов, который отображается через внешний интерфейс, входящие и исходящие запросы группируются.

Существует еще один вариант получения курсов валют Программой – ручной ввод с помощью внешнего интерфейса. В данный момент Программа использует эти значения для проведения кросс-конвертации.

Значения валют хранятся в разрезе пар: исходная валюта и целевая валюта, у каждой записи в истории указана дата запроса курса валюты и дата обновления курса в банкепартнере. Таким образом партнеры могут получить значение курса за любой период и провести сверку на своей стороне.

#### <span id="page-5-0"></span>3.2.3. Конвертация валюты

В Currency box 1.0 реализовано три варианта проведения конвертации валюты:

I) Напрямую;

II) Через кросс-валюту;

III) С сохранением данных в транзакцию.

I) Напрямую. Первый вариант не предполагает создание транзакции и проводит конвертацию напрямую между переданными валютами. При получении запроса на конвертацию Программа отправляет запрос в Банк-партнер для определения актуального курса, применяет комиссию и возвращает в Систему-партнера получившуюся после конвертации сумму и значения курсов покупки и продажи валюты.

II) Через кросс-валюту. Второй вариант проведения конвертации также проходит без создания транзакции, но конвертация осуществляется через кросс-валюту. В данный момент существует два вида кросс-валюты: Евро (EUR) и Доллар (USD). То есть конвертация проводится в 2 этапа:

- 1. Исходную валюту Currency box 1.0 конвертирует в кросс-валюту
- 2. Из кросс-валюты Currency box 1.0 осуществляет конвертацию в целевую валюту

III) С сохранением данных в транзакцию. Третий вариант проведения конвертация осуществляется через кросс-валюту с созданием транзакции. Транзакция необходима для того, чтобы была возможность контролировать изменение курса при проведении внешней транзакции (например, перевод, покупка) (подробнее в разделе 3.2.4 настоящего документа).

Во втором и третьем варианте Программа берет актуальные значения курсов валют из базы данных. Входящие и исходящие запросы логируются, на них можно посмотреть с помощью внешнего интерфейса.

Также в логах можно отфильтровать запросы по идентификатору транзакции и посмотреть все запросы по одной транзакции.

# <span id="page-5-1"></span>3.2.4. Проверка курса во время проведения транзакции конвертации

Когда пользователь осуществляет перевод или покупку после проведения конвертации, он должен подтвердить это действие. Подтверждение у пользователя может занять время. Чтобы проверить, что курс за это время существенно не изменился, Системыпартнеры отправляют запрос в Currency box 1.0 для проверки возможности проведения транзакции (подробнее в Приложении 1 к настоящему Документу).

В Программе есть настройка, которую указывают сотрудники сопровождения, допустимый процент изменения курса в рамках одной транзакции. В случае, когда изменение превышает указанный процент, Currency box 1.0 отклоняет проведение транзакции.

Также, в случае, когда пользователь подтверждает транзакцию дольше, чем за заданное сотрудником сопровождения время, Currency box 1.0 отклоняет проведение транзакции, независимо от изменений курса.

# <span id="page-6-0"></span>3.2.5. Сохранение результата проведения транзакции конвертации

Транзакция может как успешно выполниться, так и завершиться с ошибкой. Финальное состояние транзакции хранится в одной системе - Currency box 1.0. По результатам проведения транзакции Система-партнер отправляет финальный запрос в Программу, и она переводит транзакцию в статус Confirmed (Подтверждена – завершена успешно) или Declined (Отклонена – завершена с ошибкой).

У транзакции есть статусная модель и доступные переходы между статусами. В случае, когда система-инициатор совершит попытку перевода транзакции между статусами, для которых нет доступного перехода, Currency box 1.0 вернет ошибку.

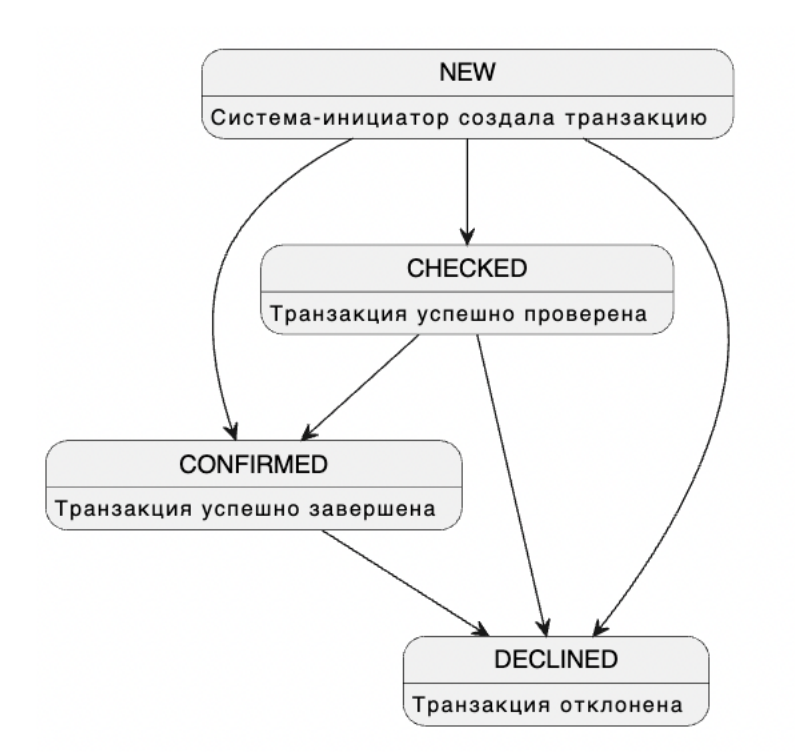

Статусная модель транзакции в Currency box 1.0:

## <span id="page-6-1"></span>3.2.6. Предоставление информации о запросах к Программе и транзакциях, история курсов валют, комиссий

Просмотр информации доступен только через модуль внешнего интерфейса (Service Interface). Service Interface подключается к Currency box 1.0 согласно требованиям безопасного соединения. Currency box 1.0 предоставляет информацию в Service Interface для отображения сотрудникам сопровождения:

- Настройки для взаимодействия с внешними системами
- Доступность методов для внешних систем
- Список запросов к Программе (логи)
- Список событий, сформированных при изменении значения комиссии в настройках внешней системы
- История стабилизированных курсов валют
- История введенных курсов валют
- История введенных комиссий
- Настройки конвертаций
- Информацию о транзакциях для формирования отчетов

#### <span id="page-7-0"></span>3.2.7. Мониторинг

Для отслеживания нежелательных событий и скорейшего реагирования сотрудниками сопровождения на них в Currency box 1.0 реализована отправка уведомлений в мониторинг.

В данный момент мониторинг и отправка уведомлений настроены на нижеперечисленные события:

- Обнаружение значительной разницы между текущим и предыдущим значением курса валют, но не более заданного значения
- Обнаружение значительной разницы между текущим и предыдущим значением курса валют более заданного значения
- Отсутствие значения комиссии
- Отсутствие проверки транзакции перед сохранением результата
- В течение заданного времени от систем-инициаторов приходят запросы с неподдерживаемыми парами валют
- Превышение заданного количества неуспешных запросов в разрезе каждого метода

# <span id="page-7-1"></span>4. Характеристика функциональной структуры Программы

Программа представляет собой программный продукт, адаптированный для работы в различных операционных системах (ОС). Компоненты, входящие в состав Продукта, основаны на клиент-серверной архитектуре и доступны пользователям через вебинтерфейс. Поддерживаются современные (последние) версии всех браузеров и клиентских ОС. Программа адаптирована для функционирования внутри защищенной сети без доступа (или с ограниченным доступом) в информационнотелекоммуникационную сеть Интернет.

#### <span id="page-8-0"></span>5. Сведения о программных модулях, являющихся неотъемлемыми компонентами программного обеспечения

Во время предоставления курса валют и проведения конвертации Currency box 1.0 взаимодействует с внешней системой – Банком-партнером. Технически внешняя система может быть отключена, но в таком случае Программа не сможет предоставлять актуальные значения курсов для Систем-партнеров.

Текущее взаимодействие Currency box 1.0 с Банком-партнером выстроено таким образом, что если внешняя система отвечает ошибкой, то Программа возвращает ошибку в Систему-партнер.

#### <span id="page-8-2"></span><span id="page-8-1"></span>6. Инструкция, необходимая для установки и эксплуатации программного обеспечения. Инструкция администратора

### 6.1. Инструкция для установки программного обеспечения

Программа не предназначена для самостоятельной установки и осуществляется исключительно специалистами ООО «ДиБиЭс Технологии». Связь с техническим специалистом Разработчика осуществляется по e-mail  $\cos(\omega)$ inplatlabs.ru.

Доступ к ПО осуществляется в виде удаленного доступа к инфраструктуре с развернутым экземпляром Программы.

Общее описание процессов, обеспечивающих доступ к экземпляру программного обеспечения Currency box 1.0 в виде удаленного доступа к инфраструктуре с развернутым экземпляром Программы содержится в документе «Руководство по доступу к программному обеспечению Currency box 1.0, развернутому на ресурсах разработчика».

#### <span id="page-8-3"></span>6.2. Инструкция по эксплуатации программного обеспечения

Поскольку Программа не предназначена для самостоятельной установки и настройки без помощи специалистов Разработчика, к Администратором программного обеспечения применяются повышенные требования.

Администратор Программы должен обладать специальными знаниями, позволяющими вместе с сотрудниками Разработчика произвести корректную установку Программы и интеграцию Программ со всеми внешними источниками данных, базами данных и графическими интерфейсами.

Для начала пользования Программой Администратору необходимо получить у Разработчика Программу в виде набора контейнерезированного приложения. Доступ к Программе может быть предоставлен также в виде удаленного доступа к инфраструктуре с развернутым экземпляром Программы.

После распаковки контейнеров при помощи системы контейнеризации Docker, Администратор должен провести настройку базы данных (PostgreSQL), чтобы обеспечить возможность хранения и обработки информации о транзакциях, курсах валют, запросах к Программе, настройках конвертаций и систем-партнеров.

Для настройки Программы Администратору необходимо обеспечить устойчивое соединение с внешними модулями, чтобы иметь возможность принимать и получать данные.

Для получения информации о метриках работы Программы и оперативного выявления сбоев необходимо подключить внешнюю систему отображения метрик (Grafana) и настроить отображение информации в ней.

<span id="page-9-0"></span>7. Описание процессов, обеспечивающих поддержание жизненного цикла программного обеспечения, в том числе устранение неисправностей, выявленных в ходе эксплуатации программного обеспечения, совершенствование программного обеспечения

Поддержание жизненного цикла программного обеспечения происходит за счет его сопровождения и проведения обновления в соответствии с планами Разработчика. При формировании планов учитываются:

- 1. заявки заказчиков, поступающие в ходе сопровождения;
- 2. устранение сбоев и технических проблем, выявленных в процессе эксплуатации;
- 3. требования по оптимизации работы сервиса (улучшение быстродействия, повышение эффективности использования компонент, усовершенствование пользовательского интерфейса и тд);
- 4. изменения нормативной базы;
- 5. новые продуктовые решения.

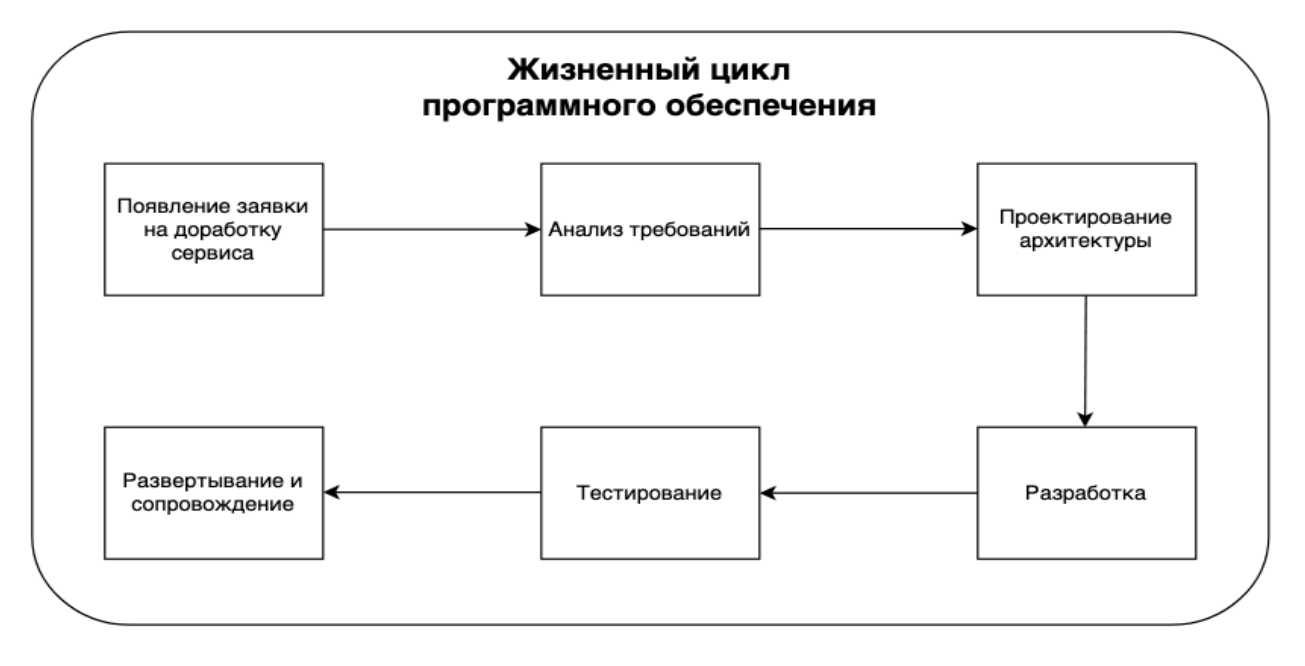

Процесс анализа требований включает в себя следующие этапы:

- 1. выявление функциональных требований к системе;
- 2. выявление нефункциональных требований к системе;
- 3. описание сценариев использования системы;
- 4. документирование требований.

Процесс проектирования архитектуры включает в себя:

- 1. выбор наиболее оптимального решения для реализации требований, выявленных на этапе анализа;
- 2. проектирование решения;
- 3. оценка рисков той или иной реализации.

Процесс разработки включает в себя:

- 1. написание кодовой базы;
- 2. написание тестов.

Процесс тестирования включает в себя следующие проверки:

- 1. тестирование успешности доработки;
- 2. тестирование успешности работы сервиса после внедрения доработки;
- 3. тестирование в условиях нагрузки;
- 4. тестирование уязвимостей сервиса.

Проблемы, выявленные по итогам тестирования, регистрируются и передаются разработчикам для устранения.

Процесс развертывания и сопровождения включает в себя:

- 1. развертывание сервиса в тестовом и в продуктовом окружении;
- 2. применение миграций;
- 3. настройка графиков для выявления аномального поведения системы;

настройка уведомлений для выявления аномального поведения системы

### <span id="page-10-0"></span>8. Информация о персонале, необходимом для обеспечения поддержки ПО

- 2 разработчика
- 1 аналитик
- 1 специалист обеспечения качества
- 1 системный администратор
- 1 специалист внедрения и сопровождения фронт-офисных решений

## <span id="page-11-0"></span>9. Краткая документация, содержащая описание функциональных характеристик программного обеспечения и информацию, необходимую для установки и эксплуатации программного обеспечения

Программа для ЭВМ, которая предназначена для предоставления курсов валют и расчета конвертации.

#### **Основные Бизнес-функции:**

- 1. Управление настройками для проведения конвертаций;
- 2. Работа с курсами валют;
- 3. Конвертация валюты;
- 4. Проверка курса во время проведения транзакции конвертации;
- 5. Сохранение результата проведения транзакции конвертации;
- 6. Предоставление информации о запросах к Программе и транзакциях, истории курсов валют, комиссий;
- 7. Мониторинг.

Программа не предназначена для самостоятельной установки и осуществляется исключительно специалистами ООО «ДиБиЭс Технологии». Связь с техническим специалистом Разработчика осуществляется по e-mail  $\frac{\cos(a)}{\sin(1)}$ 

Доступ к ПО осуществляется в виде удаленного доступа к инфраструктуре с развернутым экземпляром Программы.

Общее описание процессов, обеспечивающих доступ к экземпляру программного обеспечения Currency box 1.0 в виде удаленного доступа к инфраструктуре с развернутым экземпляром Программы содержится в документе «Руководство по доступу к программному обеспечению Currency box 1.0, развернутому на ресурсах разработчика».